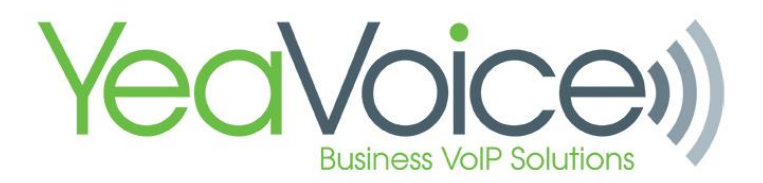

## [Activate Night Mode](https://docs.skyswitch.com/display/SKYS/Activate+Night+Mode)

## **Concept**

Night Mode is a setting that allows users to enable/disable an Answering Rule by using a star-code or speed dial key. The star-code \*74 is used to Activate Night mode. The star-code \*75 is used to de-activate night mode.

If you are using a Routing User to direct calls to a specific destination, then the 'Night' Answering Rule described here must be configured for the Routing User. The Routing User must also be added as a line key to any phone you wish to be able to enable/disable Night Mode. This is accomplished by adding the extension of the Routing User to the lines of the phone in NDP.

## Steps:

1. Create a Time Frame named 'Night'

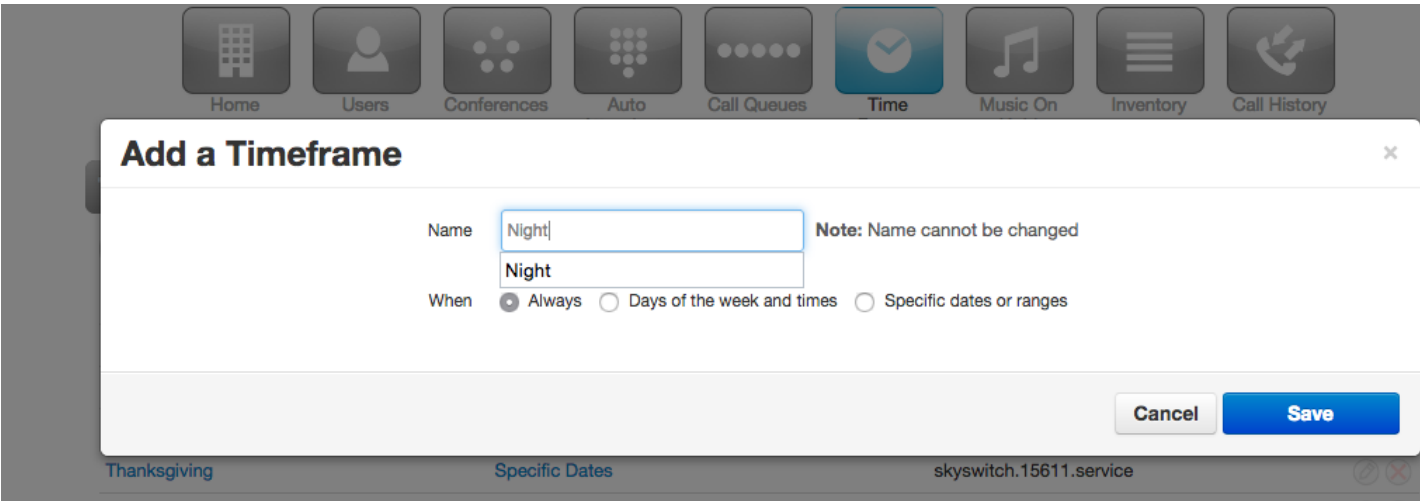

The punctuation must match 'Night' exactly (the N must be capitalized)

2. Create an Answering Rule called Night for the desired User using the Night timeframe

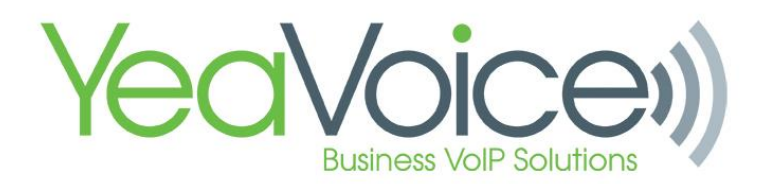

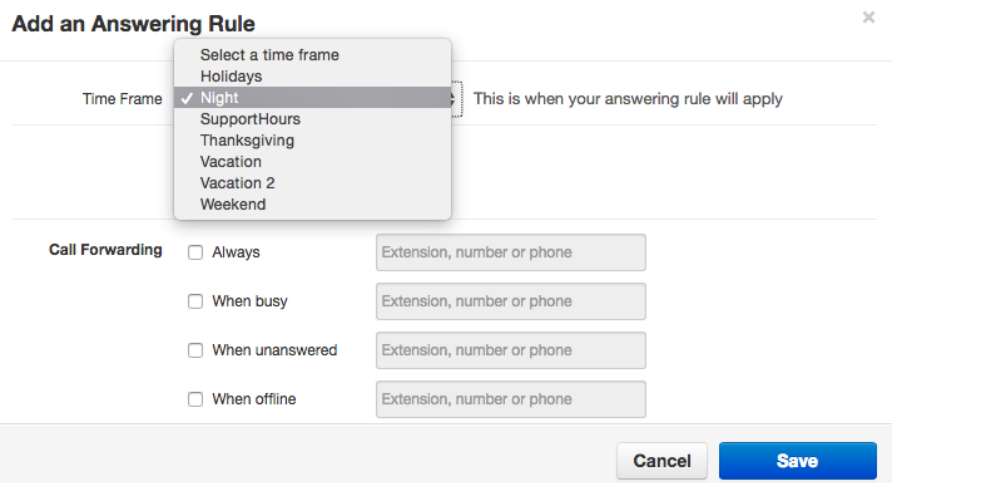

The Night Answering Rule must be the top-most priority in the list of Answering Rules. When this rule is enabled by the \*74 star-code, it will show as "Active".

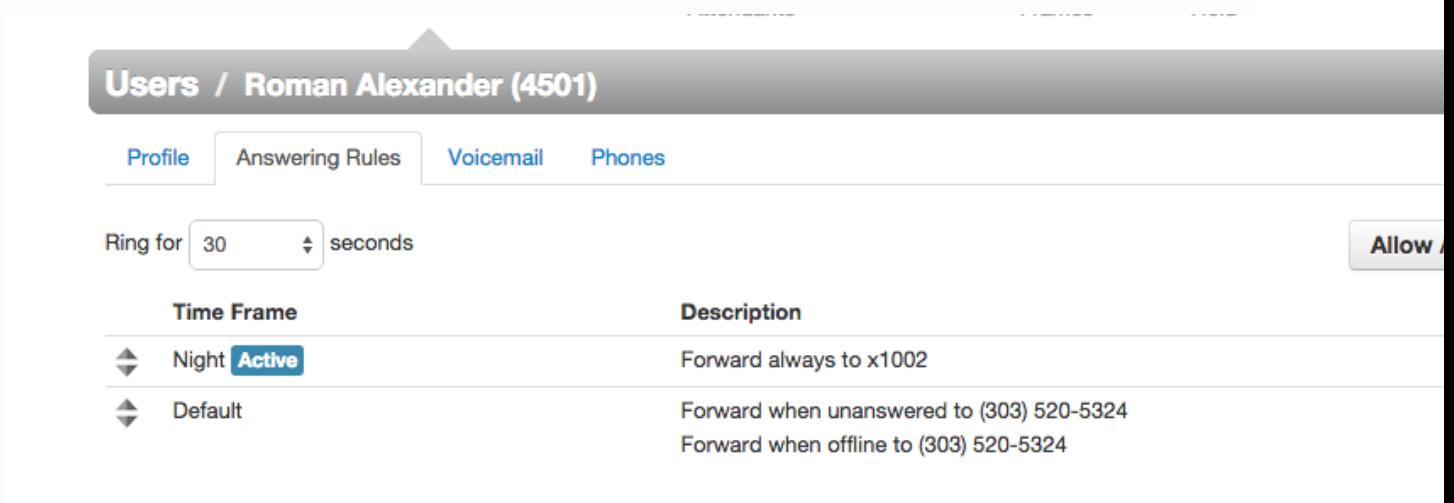

When this rule is disabled by the \*75 star-code, it will be ignored, and the switch will move on to the next applicable answering rule.

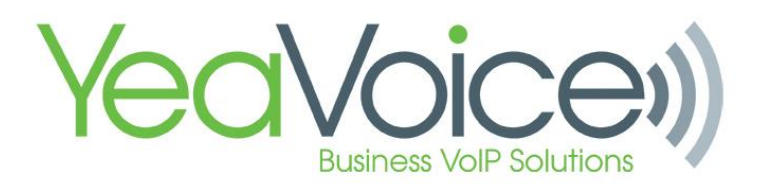

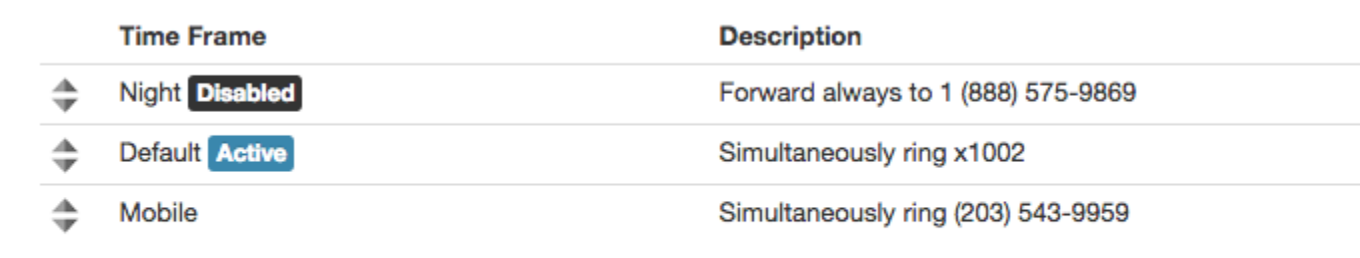

3. If desired, create a speed-dial or programmable key using overrides to allow single-button access to this feature.